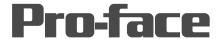

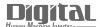

# Device/PLC Connection Manuals

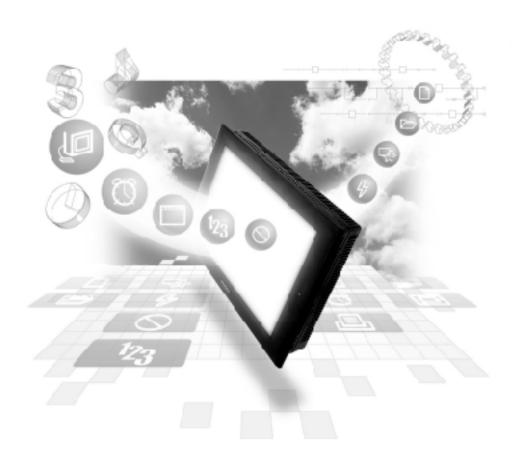

#### **About the Device/PLC Connection Manuals**

Prior to reading these manuals and setting up your device, be sure to read the "Important: Prior to reading the Device/PLC Connection manual" information. Also, be sure to download the "Preface for Trademark Rights, List of Units Supported, How to Read Manuals and Documentation Conventions" PDF file. Furthermore, be sure to keep all manual-related data in a safe, easy-to-find location.

## **PREFACE**

Thank you for purchasing the GP Screen Editor Software, "GP-PRO/PB III for Windows Ver. 7.0" for use with Pro-face's GP series operator interfaces.

Please read this manual carefully in order to use this software properly, and be sure to keep this manual handy for future reference.

#### **NOTES**

- (1) The copyrights to all programs and manuals included in the GP-PRO/PB III for Windows Ver. 7.0 (hereinafter referred to as "this product") are reserved by the Digital Electronics Corporation. Digital grants the use of this product to its users as described in the "Software Operating Conditions" documentation, included with this product's CD-ROM. Any actions violating the above-mentioned conditions are prohibited by both Japanese and foreign regulations.
- (2) The contents of this manual have been thoroughly inspected. However, if you should find any errors or omissions in this manual, please inform your local GP representative of your findings.
- (3) Regardless of article (2), the Digital Electronics Corporation shall not be held responsible for any damages or third party claims resulting from the use of this product.
- (4) Differences may occur between the descriptions found in this manual and the actual functioning of this product. Therefore, the latest information on this product is provided in data files (i.e. Readme.txt files, etc.) and in separate documents. Please consult these sources as well as this manual prior to using the product.
- (5) Even though the information contained in and displayed by this product may be related to intangible or intellectual properties of the Digital Electronics Corporation or third parties, the Digital Electronics Corporation shall not warrant or grant the use of said properties to any users and/or other third parties.
- (6) The specifications set out in this manual are for overseas products only. As a result, some differences may exist between the specifications given here and for those of the identical Japanese product. Digital Electronics Corporation accepts no liability for issues related to the intellectual property rights of third parties or any issues related to the use of the information contained in or displayed by this product.

© Copyright 2004 Digital Electronics Corporation. All rights reserved. Digital Electronics Corporation, January 2004

For the rights to trademarks and trade names, see "TRADEMARK RIGHTS".

# TRADEMARK RIGHTS

All company or product names used in this manual are the trade names, trademarks (including registered trademarks), or service marks of their respective companies.

This product omits individual descriptions of each of these rights.

| Trademark / Trade Name                                                                                                    | Right Holder                                                   |
|----------------------------------------------------------------------------------------------------|----------------------------------------------------------------|
| Microsoft, MS, MS-DOS, Windows, Windows<br>95, Windows 98, Windows Me, Windows XP,<br>Windows NT, Windows 2000, Windows<br>Explorer, Microsoft Excel | Microsoft Corporation, USA                                     |
| Intel, Pentium                                                                                                    | Intel Corporation, USA                                         |
| Pro-face                                                                                                    | Digital Electronics Corporation (in Japan and other countries) |
| Ethernet                                                                                                    | Western Digital Electric Corporation, USA                      |
| IBM, VGA, IBM Compatible                                                                                                    | International Business Machines Corporation (IBM), USA         |

The following terms differ from the above mentioned formal trade names and trademarks.

| Term used in this manual | Formal Trade Name or Trademark           |
|--------------------------|------------------------------------------|
| Windows 95               | Microsoft® Windows®95 Operating System   |
| Windows 98               | Microsoft® Windows®98 Operating System   |
| Windows Me               | Microsoft® Windows®Me Operating System   |
| Windows XP               | Microsoft® Windows®XP Operating System   |
| Windows NT               | Microsoft® Windows NT® Operating System  |
| Windows 2000             | Microsoft® Windows®2000 Operating System |
| MS-DOS                   | Microsoft® MS-DOS® Operating System      |

# LIST OF SUPPORTED MODELS

The following table lists the models compatible with GP-PRO/PB III for Windows Ver.7.0. The following series names or product names are used in the descriptions contained in this manual.

#### **■** List of Supported GPs

|              | Series                                  | Product<br>Name | Model                             | GP Type |  |
|--------------|-----------------------------------------|-----------------|-----------------------------------|---------|--|
|              |                                         | GP-H70L         | GPH70-LG11-24V                    | GPH70L  |  |
|              | GP-H70 series                           |                 | GPH70-LG41-24VP                   |         |  |
|              |                                         | GP-H70S         | GPH70-SC11-24V                    | GPH70S  |  |
|              |                                         |                 | GPH70-SC41-24VP                   |         |  |
|              |                                         | GP-270L         | GP270-LG11-24V                    | GP270L  |  |
|              |                                         | GP-2/0L         | GP270-LG21-24VP                   | GP2/UL  |  |
|              | GP-270 series                           |                 | GP270-LG31-24V                    |         |  |
|              |                                         | GP-270S         | GP270-SC11-24V<br>GP270-SC21-24VP | GP270S  |  |
|              |                                         | GP-2703         | GP270-SC21-24VP                   | GP2/03  |  |
|              |                                         |                 |                                   |         |  |
|              |                                         |                 | GP370-LG11-24V                    |         |  |
|              |                                         | GP-370L         | GP370-LG21-24VP                   | GP370L  |  |
|              |                                         |                 | GP370-LG31-24V                    |         |  |
|              | GP-370 series                           |                 | GP370-LG41-24VP                   |         |  |
|              |                                         | 1               | GP370-SC11-24V                    |         |  |
|              |                                         | GP-370S         | GP370-SC21-24VP<br>GP370-SC31-24V | GP-370S |  |
| P70 series   |                                         |                 |                                   |         |  |
|              |                                         |                 | GP370-SC41-24VP                   |         |  |
|              | OD 470                                  | GP-470E         | GP470-EG11                        | GP470   |  |
|              | GP-470 series                           | GP-4/0E         | GP470-EG21-24VP                   | GP4/0   |  |
|              |                                         |                 | GP470-EG31-24V                    |         |  |
| GP-:         | GP-570 series                           | CD F70C         | GP570-SC11                        |         |  |
|              |                                         | GP-570S         | GP570-SC21-24VP                   |         |  |
|              |                                         |                 | GP570-SC31-24V                    | CDE70   |  |
|              |                                         | CD 570T         | GP570-TC11                        | GP570   |  |
|              |                                         | GP-570T         | GP570-TC21-24VP                   |         |  |
|              |                                         |                 | GP570-TC31-24V                    |         |  |
|              |                                         | GP-57JS         | GP57J-SC11                        |         |  |
|              |                                         | GP-570VM        | GP570-TV11                        | GP570VM |  |
|              | GP-571 series                           | GP-571T         | GP571-TC11                        | GP571T  |  |
|              |                                         | GP-675S         | GP675-SC11                        | 00/75   |  |
|              | GP-675 series                           | GP-675T         | GP675-TC11                        | GP675   |  |
|              |                                         |                 | GP675-TC41-24VP                   |         |  |
|              | GP-870 series                           | GP-870VM        | GP870-PV11                        | GP870VM |  |
|              |                                         | GP-377L         | GP377-LG11-24V                    | GP377L  |  |
|              | GP-377 series                           |                 | GP377-LG41-24V                    |         |  |
| P77 series   |                                         | GP-377S         | GP377-SC11-24V                    | GP377S  |  |
|              |                                         |                 | GP377-SC41-24V                    |         |  |
|              | GP-37W2 series                          | GP-37W2B        | TP37W2-BG41-24V                   | GP37W2  |  |
|              | GP-377R series                          | GP-377RT        | GP377R-TC11-24V                   | GP377R  |  |
|              |                                         |                 | GP377R-TC41-24V                   |         |  |
|              | GP-477R series                          | GP-477RE        | GP477R-EG11                       | GP477R  |  |
| P77R series  |                                         | 1               | GP477R-EG41-24VP                  | SK      |  |
| GP11K Series | <b>GP-577R series</b> GP-577RS GP-577RT | GP-577RS        | GP577R-SC11                       |         |  |
|              |                                         | 3. 00           | GP577R-SC41-24VP                  | GP577R  |  |
|              |                                         | GP-577RT        | GP577R-TC11                       |         |  |
|              |                                         | 3, 3,,,,,,      | GP577R-TC41-24VP                  |         |  |

|        |                   | Series          | Product<br>Name | Model            | GP Type  |
|--------|-------------------|-----------------|-----------------|------------------|----------|
|        | 0000011           | GP-2301H series | GP-2301HL       | GP2301H-LG41-24V | GP2301HL |
|        | GP2000H<br>series |                 | GP-2301HS       | GP2301H-SC41-24V | GP2301HS |
|        | 301103            | GP-2401H series | GP-2401HT       | GP2401H-TC41-24V | GP2401H  |
| •      |                   |                 | GP-2300L        | GP2300-LG41-24V  | GP2300L  |
|        |                   | GP-2300 series  | GP-2300S        | GP2300-SC41-24V  | GP2300S  |
|        |                   |                 | GP-2300T        | GP2300-TC41-24V  | GP2300   |
|        |                   |                 | GP-2301L        | GP2301-LG41-24V  | GP2301L  |
|        |                   | GP-2301 series  | GP-2301S        | GP2301-SC41-24V  | GP2301S  |
|        |                   |                 | GP-2301T        | GP2301-TC41-24V  | GP2301   |
|        |                   | GP-2400 series  | GP-2400T        | GP2400-TC41-24V  | GP2400   |
|        | GP-2401 series    | GP-2401T        | GP2401-TC41-24V | GP2401           |          |
| GP2000 |                   |                 | GP-2500L        | GP2500-LG41-24V  | GP2500L  |
| serie  | es                | OD 0500         | GP-2500S        | GP2500-SC41-24V  | GP2500S  |
|        |                   | GP-2500 series  | GP-2500T        | GP2500-TC11      | GP2500   |
|        |                   |                 | GP-25001        | GP2500-TC41-24V  | GP2500   |
|        |                   |                 | GP-2501L        | GP2501-LG41-24V  | GP2501L  |
|        |                   | OD 0504         | GP-2501S        | GP2501-SC11      | GP2501S  |
|        | GP-2501 series    | GP-2501T        | GP2501-TC11     | GP2501           |          |
|        |                   |                 | CD 2/00T        | GP2600-TC11      | CP2/02   |
|        |                   | GP-2600 series  | GP-2600T        | GP2600-TC41-24V  | GP2600   |
|        |                   | GP-2601 series  | GP-2601T        | GP2601-TC11      | GP2601   |

### **■** List of Supported GLCs

| Series         |                               | Product Name | Model             | GP Type   |  |
|----------------|-------------------------------|--------------|-------------------|-----------|--|
| GLC100 series  | GLC100 series                 | GLC100L      | GLC100-LG41-24V   | GLC100L   |  |
| GEO 100 SCITES | OLO 100 SCITES                | GLC100S      | GLC100-SC41-24V   | GLC100S   |  |
| GLC300 series  | GLC300 series                 | GLC300T      | GLC300-TC41-24V   | GLC300T   |  |
|                | GLC2300 series                | GLC2300L     | GLC2300-LG41-24V  | GLC2300L  |  |
|                | OLO2300 SCIICS                | GLS2300T     | GLC2300-TC41-24V  | GLC2300   |  |
|                | GLC2400 series                | GLC2400T     | GLC2400-TC41-24V  | GLC2400*1 |  |
| GLC2000 series | GLC2000 series GLC2500 series |              | GLC2500-TC41-24V  | GLC2500   |  |
|                | GEO2300 Series                | GLC2500T     | GLC2500-TC41-200V | GLO2300   |  |
|                | GLC2600 series                | GLC2600T     | GLC2600-TC41-24V  | GLC2600*1 |  |
| GLC2000 Series |                               | GE020001     | GLC2600-TC41-200V |           |  |

<sup>\*1</sup> When selecting the GP Type from the Project Manager, be sure to check the Revision Seal on the back of your GLC unit for the Revision Code. If there is no code or the code is "1", select "Rev.\* None, 1". If your revision code is 2 or higher, select "Rev.\* Above 2". For details, refer to your GLC Series User Manual.

## **■** List of Supported STs

| Series | Product name | Model           | GP Type |
|--------|--------------|-----------------|---------|
| ST400  | ST 400       | ST 400-AG41-24V | ST 400  |
| series | ST 401       | ST 401-AG41-24V | ST 401  |
| 301103 | ST 402       | ST 402-AG41-24V | ST 402  |

## **■** List of Supported LTs

|           | Series              | Туре        | Model                     | GP Type     |
|-----------|---------------------|-------------|---------------------------|-------------|
| LT series | LT Type A series    | LT Type A1  | GLC150-BG41-XY32SK-24V    | LT TypeA    |
|           |                     | LTC Type A1 | GLC150-SC41-XY32SK-24V    | LTC TypeA   |
|           |                     | LT Type A2  | GLC 150-BG41-XY32SC-24V   | LT TypeA    |
|           | LT Type B/B+ series | LT Type B   | GLC 150-BG41-FLEX-24V     | LT TypeB/B+ |
|           |                     | LT Type B+  | GLC 150-BG41-XY32KF-24V   | т турсыгы   |
|           |                     | LTC Type B+ | GLC 150-SC 41-XY 32KF-24V | LTC TypeB+  |
|           | LT Type C series    | LT Type C   | GLC 150-BG41-RSFL-24V     | LT TypeC    |
|           | LT Type H series    | LT Type H1  | GLC150-BG41-ADK-24V       |             |
|           |                     |             | GLC150-BG41-ADPK-24V      | LT TypeH    |
|           |                     |             | GLC 150-BG41-ADTK-24V     |             |
|           |                     | LTC Type H1 | GLC150-SC41-ADK-24V       |             |
|           |                     |             | GLC150-SC41-ADPK-24V      | LTC TypeH   |
|           |                     |             | GLC 150-SC 41-ADTK-24V    |             |
|           |                     | LT Type H2  | GLC 150-BG41-ADC -24V     |             |
|           |                     |             | GLC150-BG41-ADPC-24V      | LT TypeH    |
|           |                     |             | GLC 150-BG41-ADTC -24V    |             |

## **■** List of Supported Factory Gateway

| Product name    | Model        | GP Type                |
|-----------------|--------------|------------------------|
| Factory Gateway | FGW_SE41_24V | Factory Gateway FGW-SE |

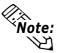

To use the GPWeb and GPViewer functions with the Factory Gateway, you must have GPPRO/PB III C-Package02 or later installed.

# **HOW TO USE THIS MANUAL**

#### ■Structure of this Manual

The "Tag Reference manual" is the second of four manuals for this product, and explains how to use the "GP-PRO/PB III for Windows Ver. 7.0" software (hereafter referred to as "this product"). Please refer to all of these manuals when using this product.

In addition to these manuals, data files containing supplemental information on updated functions are also provided.

To read these files, click on the [Start] button in your Windows OS main screen and select the [Programs] $\rightarrow$ [Pro-face] $\rightarrow$ [ProPB3Win] menu. Then click on the [Read Me] selection.

For detailed information about GP series products, please refer to each GP's "User Manual". (Optionally available)

| Vol. 1 | Operation Manual                      | Describes this product's operation procedures and all standard functions. (provided as PDF data)                 |
|--------|---------------------------------------|----------------------------------------------------------------------------------------------------|
| Vol. 2 | Tag Reference Manual<br>(This Manual) | Describes the functions and detailed settings for all GP-PRO/PBIII Tags. (provided as PDF data)                  |
| Vol. 3 | Parts List                            | Describes this product's pre-made Parts and symbols. (provided as PDF data)                                      |
| Vol. 4 | Device/PLC Connection<br>Manual       | Describes the methods for connecting the GP to other, supported manufacturer Device/PLCs. (provided as PDF data) |

Screen Data Layout Sheets are useful for designing tag address settings, etc. and example sheets are installed as part of the GP-PRO/PBIII for Windows standard installation.

The following two layout sheets, "Device Allocation Table" and "Tag Layout Sheet", are in Microsoft Excel format and are located in the PDF Manual CD-ROM. The following folder and file names are used.

| Folder Name    | File Name    | Contents                |
|----------------|--------------|-------------------------|
|                | Device1E.xls | Device Allocation Table |
| Pro-face\      | TAG1E.xls    |                         |
| propbwin\sheet | TAG2E.xls    | Tag Layout Sheet        |
|                | TAG3E.xls    | l ay Layout Sheet       |
|                | TAG4E.xls    |                         |

For information on the use of Microsoft Excel, please refer to the Excel software's User Manual.

#### **■** Designation of Supported Models

The functions and settings supported by each model may vary depending on the supported models. In this manual, explanations given are based on the variation of the "Series" and "Product name" described in the "List of Supported Models".

# WHEN USING GLC2000 SERIES UNITS

- GLC2000 Series units are equipped with the same features as GP2000 units, with the addition of control-related features. As a result, please change the word "GP" to "GLC" when reading this manual. However, please remember that GLC Series units cannot use AUX output or Sound output.

  Be sure to understand this manual thoroughly before using your GLC unit.
- For information concerning Logic Program creation and editing, refer to Pro-Control editor's manuals and online help.

## WHEN USING ST SERIES UNITS

ST Series units are functionally equivalent to GP2301L Series units. In this manual, you can use the terms "ST" and "GP" interchangeably. When GP2000 Series usage restrictions are noted, change the term "GP2000 Series" to "ST" series. When detailed GP-2301L restrictions are noted, change the term "GP-2301L" to "ST". However, ST units have certain restrictions owing to hardware specification differences with GP-2301L units. Be sure to understand this manual thoroughly before using your ST unit. For information about features not available with your ST unit, 

\*\*Reference\*\* Operation Manual [GEN-ERAL GP RESTRICTIONS] section, Operation Manual 2.11.2 Restrictions

# WHEN USING LT SERIES UNITS

- 64-color-type LT Series units are functionally equivalent to GP70 Series GP-377S Series units, and Monochrome-type LT Series units are functionally equivalent to GP-377L Series units. When GP70 Series usage restrictions are noted, interchange the term "GP70 Series" with "LT". When detailed GP-377S/GP-377L restrictions are noted, 64-color-type LT Series units can be read as GP70 Series GP-377S Series units and Monochrome-type LT Series units can be read as GP-377L Series units.
- Only LT Type C Series units can be connected to a Temperature Controller, Servo, Inverter or Analyzer. (Using the serial-type interface. See LT Series Unit User Manual.)
   For a complete list of all connectable Devices (Temperature Controllers, Servos, Inverters or Analyzers) Reference GP-PRO/PBIII for Windows Device Connection Manual.
- For information concerning Logic Program creation and editing, refer to Pro-Control editor's manuals and online help.

## MANUAL SYMBOLS AND TERMINOLOGY

This manual uses the following symbols and terminology.

If you have any questions about the contents of this manual, please contact your local GP distributor.

Also, If you have any question about your personal computer or Windows, please contact your PC distributor or manufacturer.

#### **■**Safety Symbols and Terms

This manual uses the following symbols and terms to identify important information related to the correct and safe operation of this product.

| Symbol    | Description                                                                                                    |
|-----------|----------------------------------------------------------------------------------------------------|
| Warning   | Indicates a potentially hazardous situation that could result in serious injury or death.                                      |
| Caution   | Indicates a potentially hazardous situation that could result in minor injury or equipment damage.                             |
| Important | Indicates a potentially damaging action or dangerous situation that could result in abnormal equipment operation or data loss. |
| Careful!  | Indicates instructions or procedures that must be performed to ensure correct product use.                                     |
| STOP      | Indicates instructions or procedures that must not be performed.                                                               |

## **■**General Information Symbols and Terms

This manual uses the following symbols and terms for general information.

| Symbol                | Description                                                                                                    |  |  |
|-----------------------|----------------------------------------------------------------------------------------------------|--|--|
|                       | Provides hints on correct product use, or supplementary information.                                                                                                    |  |  |
|                       | Indicates an item's related information (manual name, chapter, section, sub-section).                                                                                                    |  |  |
| Esc Ctrl              | Refers to keys on the computer keyboard.                                                                                                    |  |  |
| [230] [011]           | ■ Keyboard Compatibility List                                                                                                    |  |  |
| <b>IBM Compatible</b> |                                                                                                    |  |  |
| PLC                   | PLC (Programmable Logic Controller, sequencer), including thermoregulator, inverter, etc.                                                                                                    |  |  |
| GP                    | Generic name for the "GP Series" of programmable operator interface made by the Digital Electronics Corporation. For a list of compatible GP products please see "Compatible Products and Environmental Specifications".  LIST OF SUPPORTED MODELS ■ List of Supported GPs |  |  |
| GLC                   | Generic name for the GLC Series of Graphic Logic Controllers made by Digital Electronics Corporation.  LIST OF SUPPORTED MODELS ■ List of Supported GLCs                                                                                                    |  |  |
| ST                    | Generic name for the ST Series of Programmable Operator Interface made by Digital Electronics Corporation.  **LIST OF SUPPORTED MODELS** List of Supported STs**                                                                                                    |  |  |
| LT                    | Generic name for the LT Series of Graphic Logic Controllers made by Digital Electronics Corporation.  LIST OF SUPPORTED MODELS List of Supported LTs                                                                                                    |  |  |

The meaning of symbols used in the section titled "Supported Devices" in Chapter 2 and Chapter 5 are described below.

| <u>ост8</u> ]  | Setup the address as Octal                                                                                           |
|----------------|----------------------------------------------------------------------------------------------------|
| <u>xx</u> 01   | Word address' bottom column bit can only be set to 0                                                                 |
| <u>÷16</u>     | Word address can only be set to multiples of 16                                                                      |
| <u>÷16∓</u> ]) | Word address can only be set to multiples of 16 + 1                                                                  |
| <u>÷2</u> ¬    | Word address can only be set to even numbers                                                                         |
| <u>:8</u>      | Word address can only be set to multiples of 8                                                                       |
| Bit 1 51       | Bit setup possible. After the word address, set the bit position, from 0~15                                          |
| Bit F          | Bit setup possible. After the word address, set the bit position, from 0~F                                           |
| Bit 7          | Bit setup possible. After the word address, set the bit position, from 0~7                                           |
| Bit 31)        | Bit setup possible. After the word address, set the bit position, from 0~31                                          |
| L/H            | When using 2 words (32 bit data), the relationship between the top and bottom data is:  0 L (low pos.) H (high pos.) |
| H/L            | When using 2 words (32 bit data), the relationship between the top and bottom data is:  0 H (high pos.) L (low pos.) |

The device ranges listed in the sections titled "Supported Devices" are the maximum setup ranges. The ranges may be smaller than illustrated, depending on your PLC type. For further details, refer to the corresponding PLC manual.

Setup the System Area in the devices that are shaded.

For information on System Area, refer to "1.1 Communication Method"